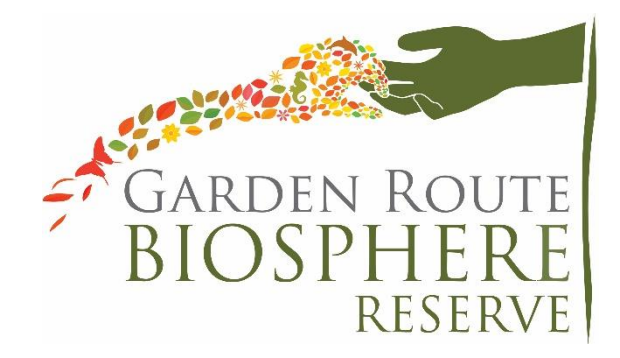

Dear Garden Route Biosphere Reserve Stakeholders,

With COVID-19 still very much will us, we are having the Garden Route Biosphere Reserve Annual General Meeting virtually. You are kindly invited to join the Garden Route Biosphere Reserve **2021 Annual General Meeting** to be held via **Microsoft Teams.**

Date: 1st of December 2021

Time: 11h00 – 12h30

Please RSVP Ms. Luzanne Visagie at [admin@gardenroutebiosphere.org.za](mailto:admin@gardenroutebiosphere.org.za) before 29 November to receive a link to join the meeting.

## **Connecting to TEAMS**

Please note that you will need to either (1) download the TEAMS App to your device [\(https://www.microsoft.com/en-za/microsoft-365/microsoft-teams/download-app](https://www.microsoft.com/en-za/microsoft-365/microsoft-teams/download-app) ) or you can join via (2) the web browser (link provided when you rsvp and receive meeting invite link) to access the platform.

The meeting documents and a link to join the meeting will be sent to you when you RSVP.

## **How to join a TEAMS meeting**

- (1) Join a Teams meeting from the app [\(https://www.microsoft.com/en-za/microsoft-](https://www.microsoft.com/en-za/microsoft-365/microsoft-teams/download-app)[365/microsoft-teams/download-app](https://www.microsoft.com/en-za/microsoft-365/microsoft-teams/download-app) ): From your Calendar, select *Join* on an inprogress meeting. Choose the audio and video settings you want. Select Join now. OR
- (2) Join a Teams meeting on the web: In your email invite, select *Join Microsoft Teams Meeting*. Type in your name. Choose the audio and video settings you want. Select *Join* now. Depending on meeting settings, you will get in right away, or go to a lobby where someone in the meeting can admit you.

You can also view an instructional video here:

<https://www.youtube.com/watch?v=BH6bSIwR0-4>

## **Online Meeting Etiquette**

To ensure that our session runs as efficiently as possible we ask that you take note of the following online meeting etiquette:

- Please note that the session will be recorded and your participation in the meeting indicates acknowledgement of this.
- When joining the meeting please have you microphone on mute to cut out any background noise, you can enable it when you need to speak.
- To get the chairperson's attention we ask that you put your camera on (if you wish to do so) or raise your hand or ask to be addressed in the comments. The chair will acknowledge your request and invite you to enable your camera and or microphone.
- When it is your turn to speak, please announce your name before speaking.
- You may wish to use the conversation chats on the side to send a message. Please also introduce yourself when commenting in the chat.

We look forward to seeing you there.

Best wishes

Robert Fincham

Chair, Garden Route Biosphere Reserve